## **Alarmpläne**

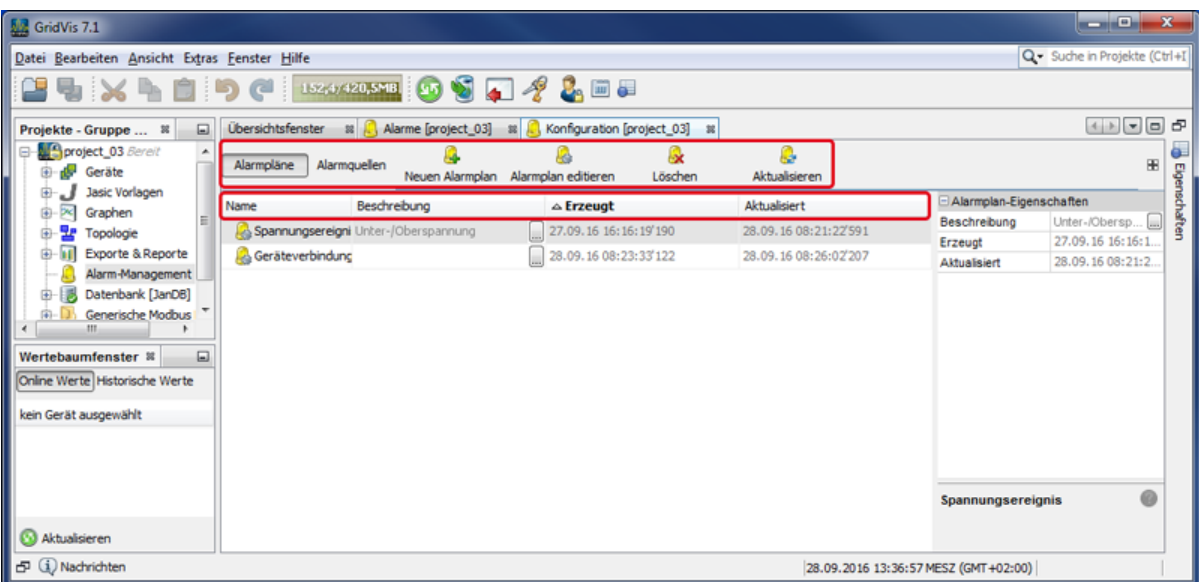

- Das Fenster (Alarm-) **Konfiguration** zeigt bei betätigter Schaltfläche **Alarmpläne** eine Übersicht der Alarmpläne.
- Über verschiedene Schaltflächen im Fenster **Konfiguration** bearbeiten und verwalten Sie Alarmpläne.

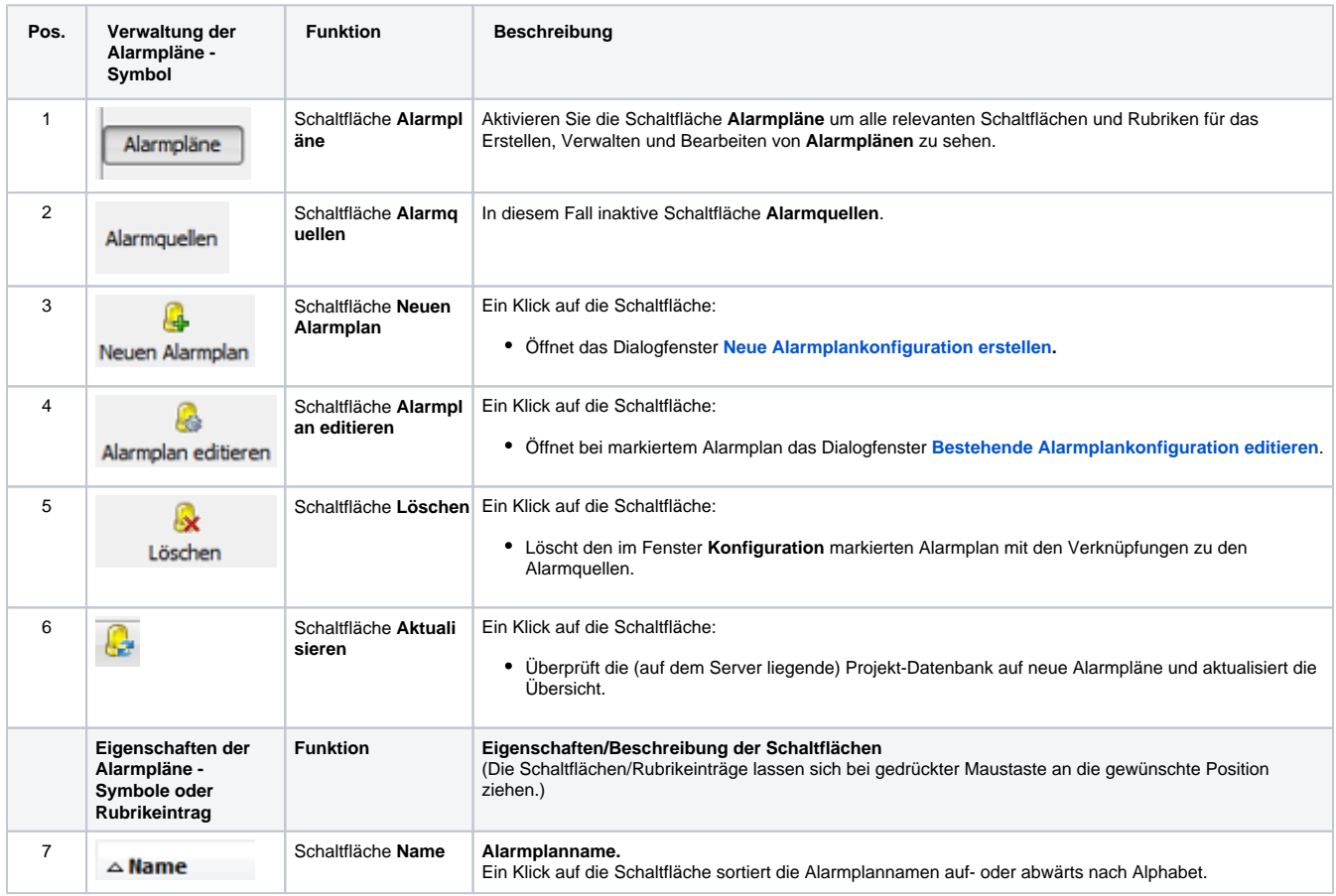

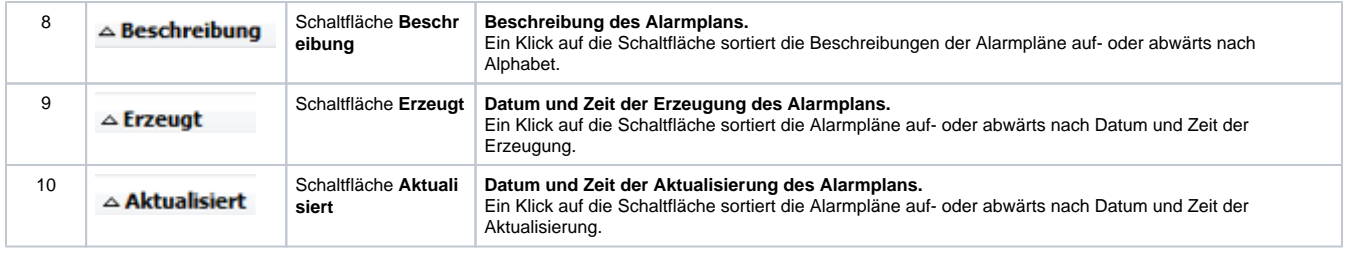

Software: GridVis 7

Themenverwandte Links

V 1.0